Российская Федерация Акционерное Общество «ПромСервис»

# **Блок автоматический**

# **регистрационно-связной**

# **БАРС-02-Р-1-П**

ПАСПОРТ 4217-024-12560879 ПС3

Заводской номер\_\_\_\_\_\_\_\_\_\_\_\_\_\_

# EAC

г. Димитровград

# Содержание

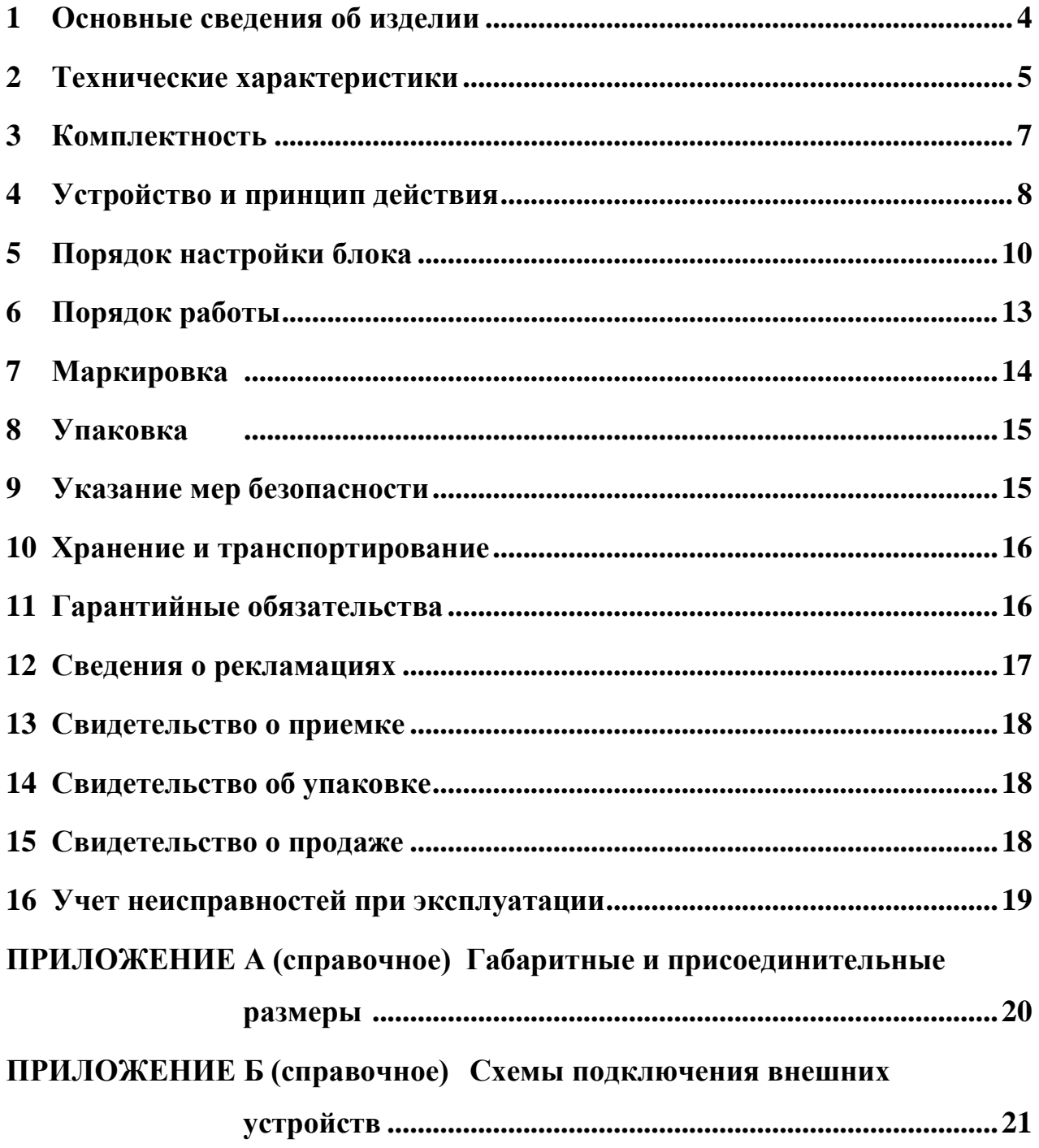

Настоящий документ распространяется на блок автоматический регистрационно-связной БАРС-02-Р-1-П комплекса программно-технического "САДКО" и предназначен для ознакомления пользователя с его устройством и порядком эксплуатации.

В связи с постоянной работой по усовершенствованию конструкции изделия возможны отличия от настоящего документа, не ухудшающие его функциональные возможности.

**Редакция от 15.05.2017 г**

#### **Разработчик и изготовитель:**

АО «ПромСервис», РФ, 433502, г. Димитровград Ульяновской обл., ул. 50 лет Октября, 112, т/ф. (84235) 4-58-32, 6-69-26, 4-22-11, e-mail:promservis@promservis.ru, [www.promservis.ru;](http://www.promservis.ru/) отдел продаж т/ф. (84235) 4-84-93, e-mail: sales@promservis.ru; служба технической поддержки т. (84235) 4-35-86. e-mail:support@promservis.ru

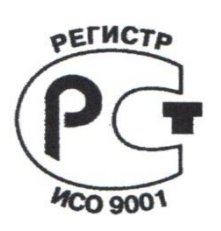

**Система менеджмента качества АО «ПромСервис» сертифицирована на соответствие требованиям стандарта ГОСТ Р ИСО 9001-2015 (ISO 9001:2015). Сертификат К № 31293, регистрационный № РОСС RU.ДЩ01.К00005 от 14.08.2017 г.**

#### **1 Основные сведения об изделии**

<span id="page-3-0"></span>1.1 Блок автоматический регистрационно-связной "БАРС-02-Р-1-П" (далее – блок) является элементом программно-технического комплекса *"САДКО"*.

1.2 Блок предназначен для приёма и передачи управляющей информации и архивных данных с подключённых приборов учёта, а также информации о срабатывании дискретных датчиков охранно-пожарной сигнализации на два диспетчерских пункта по каналам сотовой связи стандарта GSM 900/1800 в режиме пакетной передачи данных GPRS и один диспетчерский пункт в голосовом режиме CSD (c v2.3.2.0).

1.3 Блок соответствует требованиям технических условий ТУ 4217-024-12560879-2008.

1.4 В блоке в качестве модуля связи используется абонентская радиостанция стандарта GSM 900/1800 модели SIM 800, имеющая декларацию о соответствии «Правилам применения абонентских станций сетей подвижной радиотелефонной связи стандарта GSM 900/1800», регистрационный № Д-МТ-8695 от 25.05.2015.

1.5 Блок предназначен для эксплуатации при следующих условиях окружающей среды:

- температура окружающего воздуха – от плюс 5 до плюс 50 °С;

- относительная влажность окружающего воздуха – до 80 % при температуре 35 ºС и более низких температурах без конденсации влаги;

- атмосферное давление – от 84 до 106,7 кПа.

1.6 Габаритные и присоединительные размеры указаны в Приложении А.

1.7 Обозначение блоков при заказе и в технической документации другой продукции, в состав которой они могут входить:

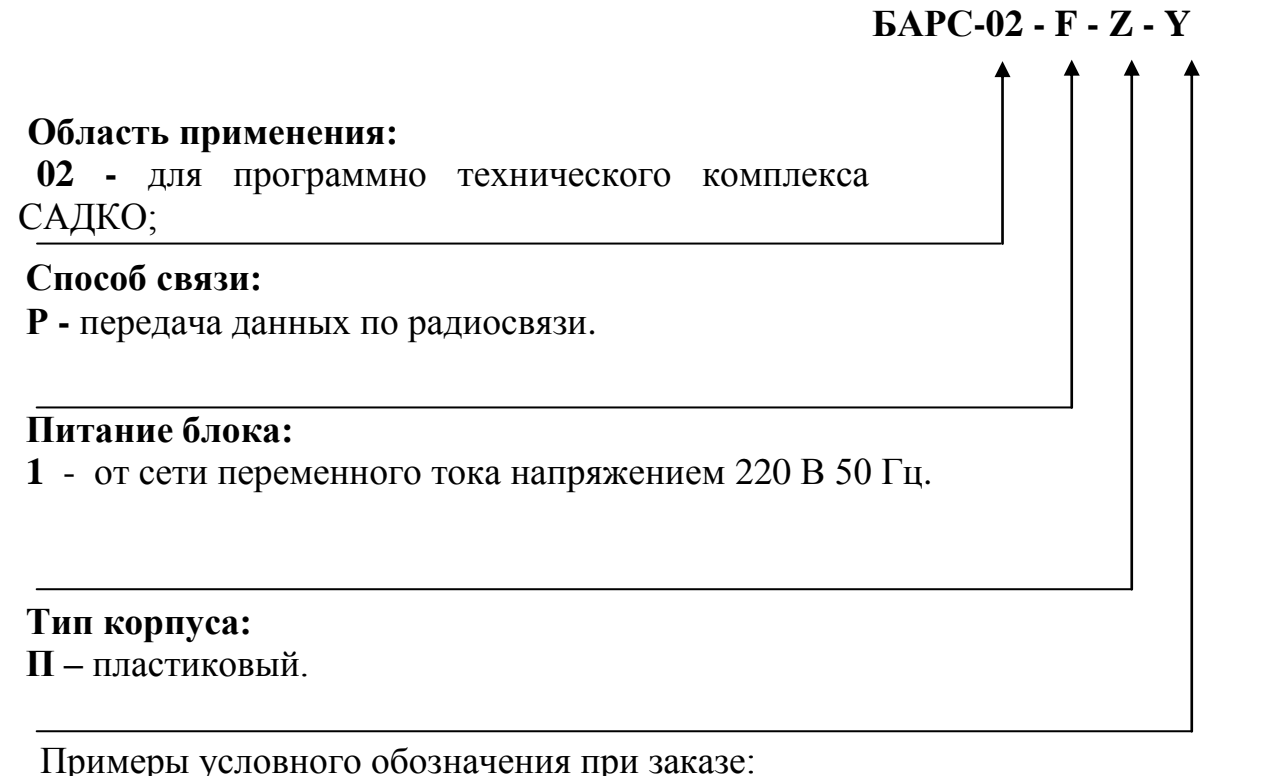

"БАРС-02-Р-1-П ТУ 4217-024-12560879-2008" означает: блок

<span id="page-4-0"></span>автоматический регистрационно - связной для ПТК САДКО, передача данных по радиосвязи, питание от сети 220 В, корпус пластик.

## **2 Технические характеристики**

2.1 Технические характеристики блока приведены в таблице 1.

Таблица 1

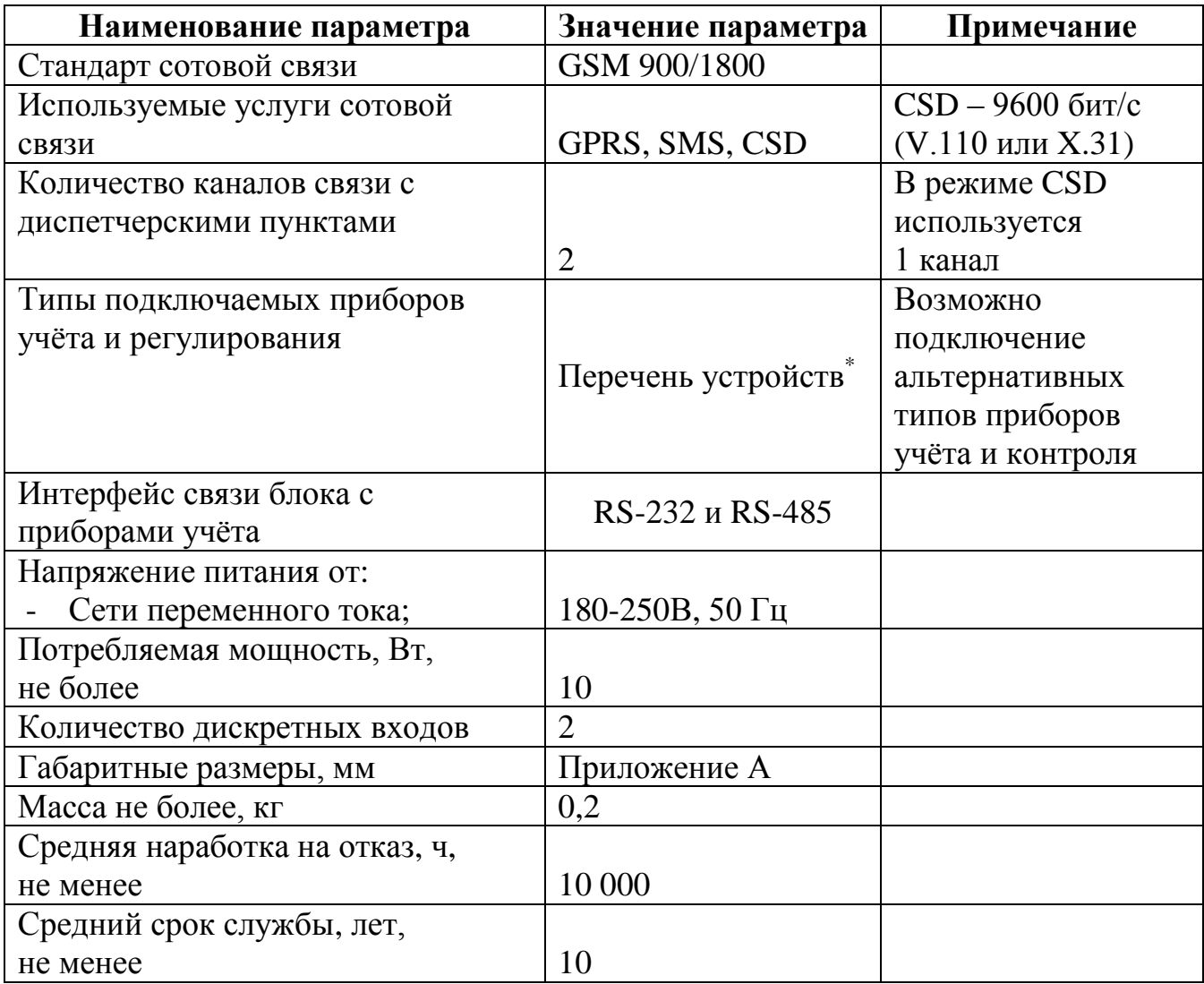

# **\*Примечание.**

Типы подключаемых приборов учёта и регулирования:

- Термоконтроллеры **ECL 310, ECL 210**(Danfoss)
- Тепловычислитель **ТВ-7** (ЗАО «Термотроник)
- Тепловычислитель **SA-94/2, SA94/3** (ООО «ТАРИС ЛТД.)
- Тепловычислители **ВКТ-4М, ВКТ-5, ВКТ-7, ВКТ-9** (ЗАО «Теплоком»)
- Тепловычислители **СПТ-941, СПТ-941 V10, СПТ-943, СПТ 961, СПТ 941 v.20,**
- **СПТ 943 v.20** (ЗАО «Логика»)

# Тепловычислители **ТСР-032, ТСРВ-034, ТСРВ-033, ТСР-010, ТСРВ-24М,**

- **ТСРВ-26, ТСРВ-26М, ТСРВ-022, ТСР-023** (ЗАО «Взлет»)
- Тепловычислители **ТЭМ-104, ТЭМ-106** («Тэм-Прибор»)
- Тепловычислители **ЭЛЬФ, КАРАТ-М,ЭЛЬФ Modbus** («УралТехнология»)
- Тепловычислители **ВТД, ВТД-В3 V10** (НПФ «Динфо»)
- Тепловычислитель **ВТМ-5** (Саранский приборостроительный завод)
- Тепловычислитель **ТМК-Н13** (ООО «Промприбор»)
- Тепловычислители **Multical 601, Multical 602** («Kamstrup»)
- Тепловычислитель **ВТЭ -1П 14** (ЗАО «Тепловодомер»)
- Тепловычислитель **СТУ-1** (ЗАО «ТЕСС Инжиниринг»)
- Тепловычислители **ЭСКО МТР-06, ЭСКО-Т** (ЗАО "Энергосервисная компания 3Э")
- Тепловычислители **КМ 5 (1-4)** (ЗАО «ТБН ЭнергоСервис»)
- Тепловычислители **СКМ-2** (ООО «ВОГЕЗЭНЕРГО, Беларусь)
- Тепловычислители **ТС-07** ver.2.4 (ОАО Арзамасский приборостроительный завод)
- Тепловычислитель **7 КТ Абакан** (ООО «7 координат»)
- Тепловычислитель **МКТС** (ООО «Интелприбор»)
- Тепловычислитель **ВИС.Т** (НПО «Тепловизор»)
- Тепловычислитель **МЦВТ** («Эталон ТКС»)
- Вихревой расходомер счетчик газа **ВРСГ 1** (ООО «НПП Ирвис»)
- Счетчик газа **СПГ-761** (ЗАО «Логика»)
- Термоконтроллер **ПРАМЕР 710 v.2.1**(АО «ПромСервис»)
- Контроллер и т/с **ТЭКОН-19** (ООО «КРЕЙТ»)
- Расходомер **РСЦ 07** (ООО «ВТК-Энерго»)
- Расходомер **ПРАМЕР 52-XX** (АО «ПромСервис»)
- Расходомер **АС-001**
- Электросчетчик **РИМ 181** (с функцией удаленного отключения силовой нагрузки в системе)
- Электросчетчик **Меркурий-230 ART** («Инкотекс»)
- Электросчетчик **Мекурий-203.2 ROB** («Инкотекс»)
- Электросчетчик **СЕ 301**(«Энергомера»)
- Электросчетчик **ПСЧ.3А** («ТК Метрия»)
- Концентратор **СПЕ542** (ЗАО «Логика»)
- Счетчик импульсов **Пульсар**

2.2 Степень защиты блока от проникновения пыли и воды соответствует IP20 по ГОСТ 14254.

2.3 По устойчивости к воздействию окружающей среды блок соответствует группе исполнения B4 по ГОСТ Р 52931, либо установлено в защитный шкаф.

2.4 По устойчивости к механическим воздействиям блок соответствует группе исполнения L1 по ГОСТ Р 52931.

2.5 Блоки в транспортной таре выдерживают без механических повреждений и без ослабления креплений механико-динамические воздействия в трёх взаимно перпендикулярных направлениях, удары со значениями пикового ударного ускорения 98 м/с² и длительностью ударного импульса 16 мс.

2.6 Блоки в транспортной таре выдерживают воздействие пониженной (минус 50ºС) и повышенной (плюс 50ºС) температуры.

2.7 Блоки в транспортной таре влагопрочны при воздействии повышенной влажности воздуха до 95% при температуре плюс 35ºС и более низких температурах, без конденсации влаги.

#### <span id="page-6-0"></span>**3 Комплектность**

3.1 Комплектность блока указана в таблице 2.

Таблица 2

<span id="page-6-1"></span>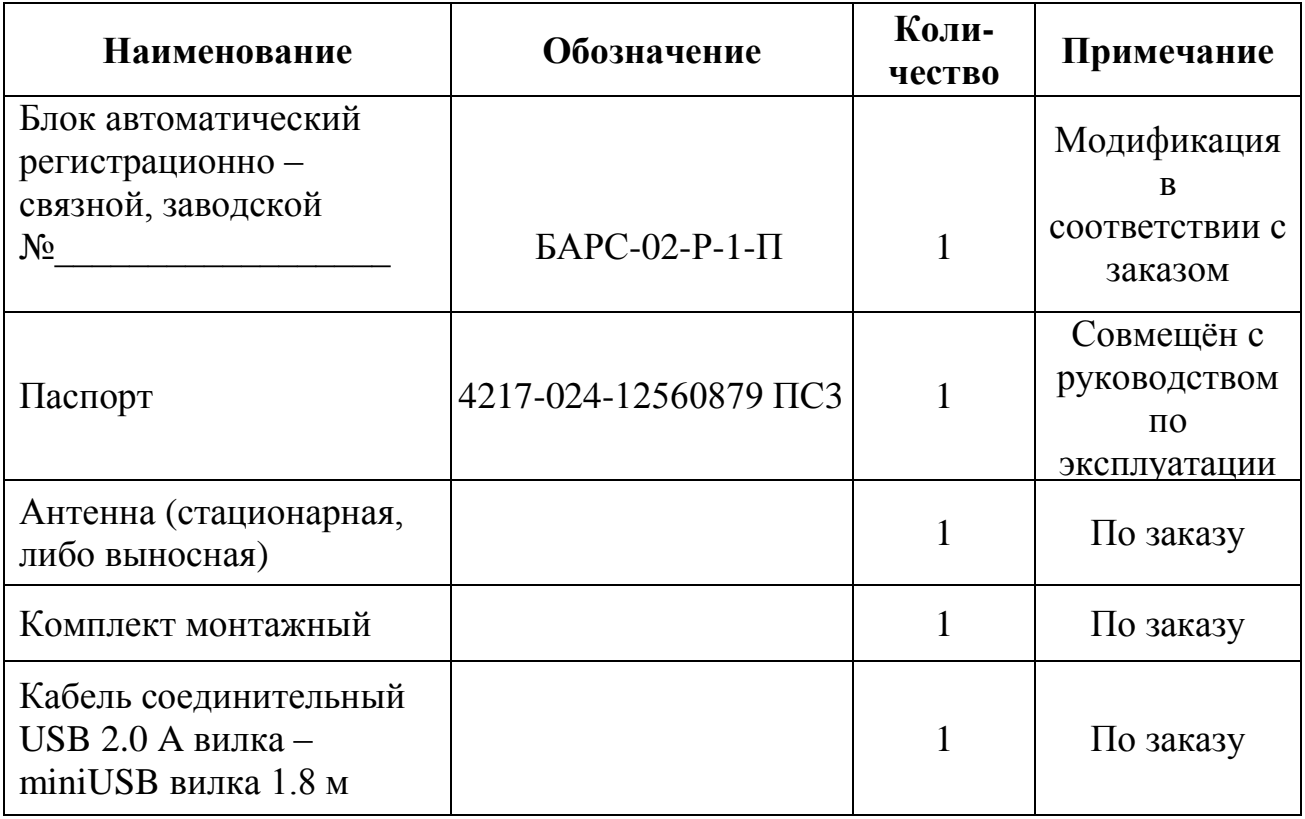

## **4 Устройство и принцип действия**

4.1 Конструктивно **БАРС-02-Р-1-П** выполнен в пластиковом корпусе. На лицевой панели расположены светодиодные сигнальные индикаторы, на боковой стенке корпуса установлен ВЧ-разъём для подключения GSM-антенны. Подключение к блоку дискретных датчиков и вторичной аппаратуры осуществляется соединительными кабелями через клеммные блоки.

4.2 Внешний вид блока **БАРС-02-Р-1-П** представлен на рисунке 1.

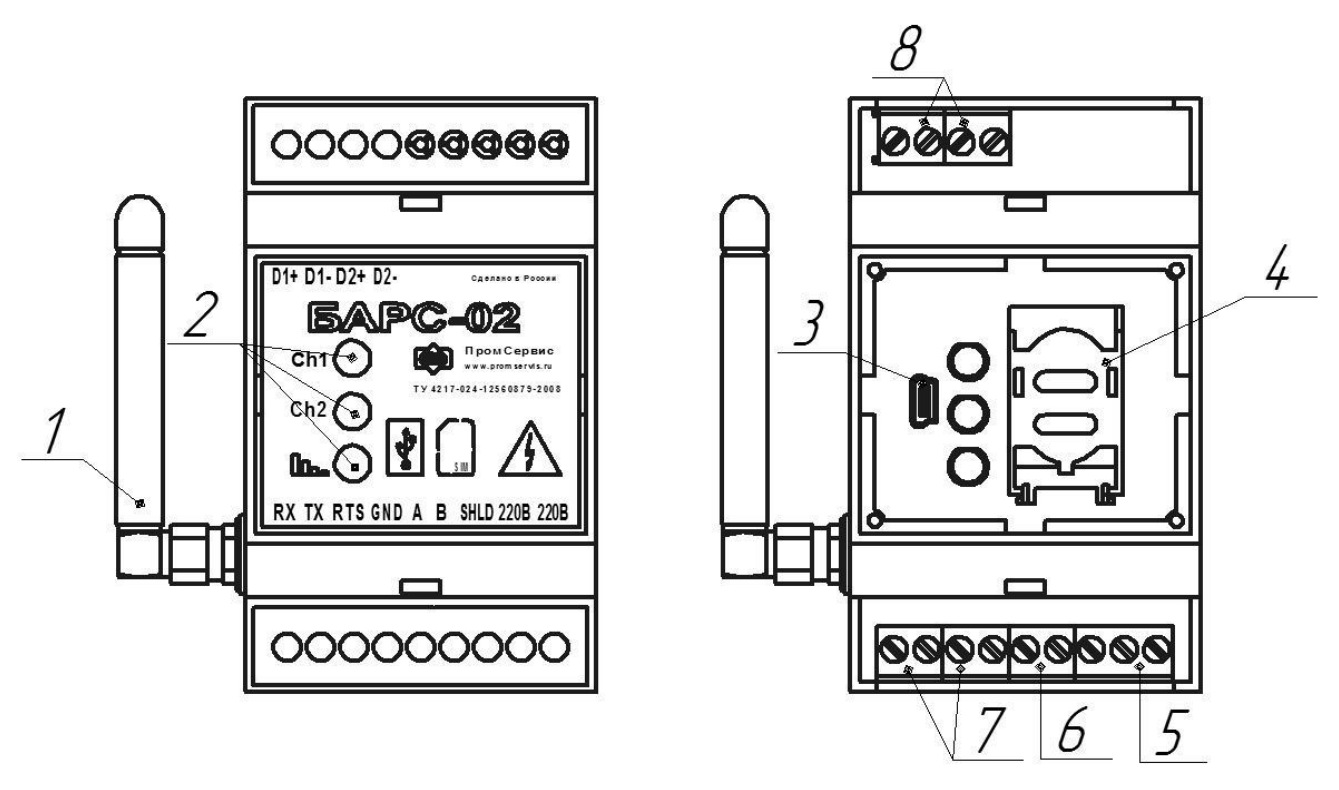

Рисунок 1 – Расположение основных элементов **БАРС-02-Р-1-П**

4.3 В состав блока **БАРС-02-Р-1-П** входят следующие основные элементы: GSM-антенна (1), сигнальные светодиоды (2), разъем miniUSB тип B (3), держатель SIM-карты (4), клеммные блоки подключения питания (5), клеммные блоки подключения внешних устройств по цифровому интерфейсу RS-485 (6), клеммные блоки подключения внешних устройств по цифровому интерфейсу RS-232 (7), клеммные блоки подключения дискретных датчиков (8), GSM-модуль, управляющий контроллер и встроенный импульсный источник питания (не показаны на рисунке 1).

4.4 Объектом мониторинга при эксплуатации блока являются измеренные параметры потребления энергоресурсов, регистрируемые в архивах подключаемых к нему приборов учёта, и информация о состоянии узла учёта (срабатывании дискретных датчиков охранно-пожарной сигнализации), а также измерительная и управляющая информация приборов погодного регулирования.

4.5 В качестве дискретных датчиков рекомендуется использовать пожарные извещатели ИП-212-41М, датчики затопления (контроля) "Н2О Контакт", извещатели магнитоконтактные ИО-102-26 либо аналогичные.

4.6 Принцип действия блока заключается в обеспечении считывания и передачи архивной информации с прибора учёта, а так же передачи архива нештатных ситуаций блока на два (или один) диспетчерских компьютера (подключённых к сети Internet), по каналам мобильной связи стандарта GSM 900/1800 в режиме GPRS. При этом в дежурном режиме блок, выполнив процедуры подключения к сети и соединившись с диспетчерскими компьютерами при включении питания, транслирует необходимые данные по запросу с диспетчерского пункта. Для мониторинга состояния канала связи диспетчерский компьютер один раз в 3 мин запрашивает служебную информацию с блока, а в актуальной версии диспетчерского ПО "САДКО-Тепло" обеспечено отображение показателя качества связи по месту эксплуатации БАРС-02-Р-1-П. Трансляция архивов с прибора учёта выполняется по запросу с диспетчерского компьютера в период времени, задаваемый оператором (для минимизации затрат рекомендуется в ночное время).

Принцип работы БАРС-02-Р-1-П в режиме CSD заключается в установлении однократного сеанса связи с диспетчерским пунктом, посредством GSM-модема, и обмена данными с приборами учёта по запросу в течении сеанса. При этом в процессе настройки блока, режим GPRS должен быть отключен, а коммуникационный порт блока настроен под конкретный прибор учёта.

В случае срабатывания датчиков охранно-пожарной сигнализации информация о событии транслируется блоком в инициативном режиме на диспетчерский компьютер и при соответствующей настройке блока на служебные мобильные телефоны (до 2 номеров) в виде SMS-сообщений. Для обеспечения устойчивой работы канала связи управляющий контроллер блока постоянно отслеживает его состояние и в случае сбоя восстанавливает его. Возможен вариант настройки с отключенным режимом GPRS, в данном случае, при срабатывании датчиков отсылаются только SMS-сообщения.

В блоке заложена функция обновления встроенного программного обеспечения. Функционально поддерживается как локальное, так и удалённое обновление программного обеспечения.

4.7 Свечение сигнального светодиода качества связи «Шпо», расположенного на лицевой крышке блока БАРС-02-Р-1-П индицирует режимы работы прибора указанные в таблице 3:

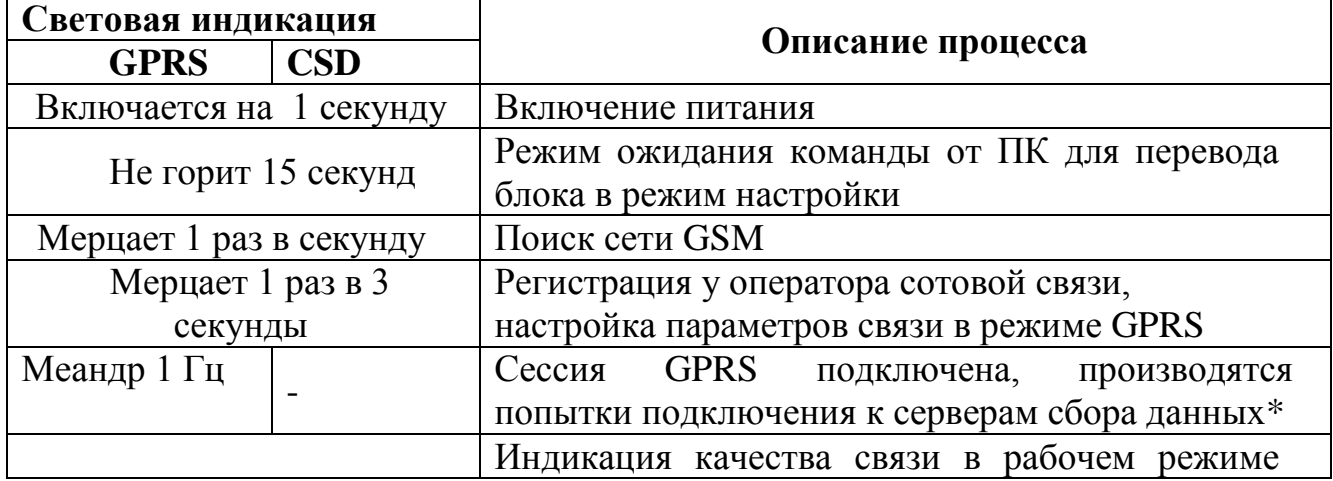

Таблица 3 – Световая индикация режимов работы блока.

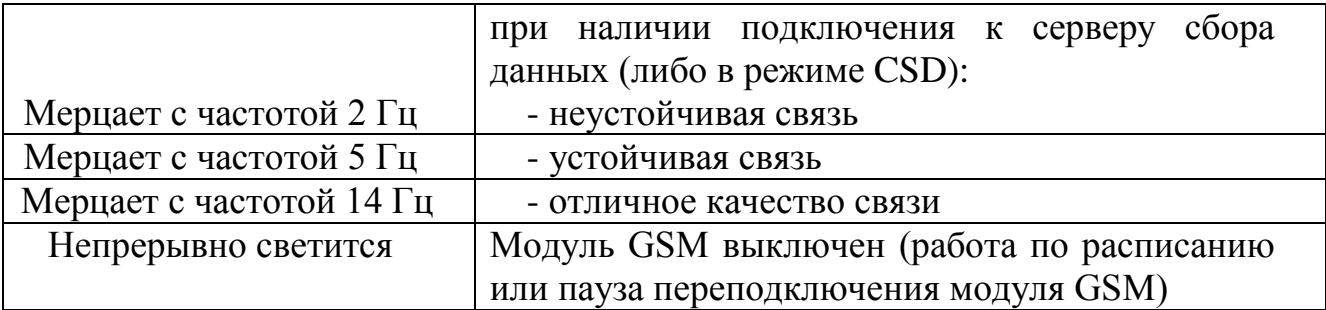

\*-при несостоявшемся подключении в выделенный период времени модуль GSM выключается, светодиодный индикатор непрерывно светится до следующей попытки соединения);

4.8 Сигнальные светодиоды соединения, расположенные на лицевой крышке блока БАРС-02-Р-1-П индицируют наличие соединения с серверами сбора данных по каждому каналу «**Ch1**», «**Ch2**» (Рисунок 1). При наличии соединения в режиме GPRS включается соответствующий номеру канала светодиод, при отсутствии соединения – выключается. При наличии соединения в режиме CSD включается светодиод «**Ch1**».

#### <span id="page-9-0"></span>**5 Порядок настройки блока**

5.1 Перед установкой по месту эксплуатации каждый блок должен быть сконфигурирован и настроен с помощью сервисного ПО "Конфигуратор БАРС", устанавливаемого на диспетчерский компьютер и входящего в комплект поставки ПО "САДКО-Тепло" комплекса программно-технического "САДКО".

5.2 Обеспечить связь блока с ПК одним из следующих способов:

Подключить COM-порт ПК к интерфейсу RS-232 блока (Рисунок Б.1);

 Подключить COM-порт ПК через преобразователь RS-232/RS-485 к интерфейсу RS-485 блока (Рисунок Б.2);

• Подключить виртуальный COM-порт ПК через преобразователь USB/RS-232 (USB/RS-485) к соответствующему интерфейсу блока (Рисунок Б.1,Б.2);

 Подключить виртуальный COM-порт ПК через кабель USB/miniUSB (далее USB-кабель) к разъему miniUSB тип B расположенному под крышкой корпуса (Рисунок 1 поз.3).

Для подключения блока к ПК через преобразователь USB/RS-232 (USB/RS-485) необходимо установить драйверы виртуального COM-порта преобразователя (искать на сайте производителей устройств), а для прямого подключения через USBкабель установить драйвер виртуального COM-порта, (STMicroelectronics VCP\_V1.3.1\_Setup.exe) доступный на сайте www.promservis.ru.

5.3 Для запуска программы настройки необходимо выбрать в основном пользовательском меню операционной системы пункт: Пуск\\Все программы\\САДКО-Тепло\\Конфигуратор БАРС. В основном окне программы настройки нажать кнопку "Параметры соединения" и задать требуемые параметры соединения, представленные на рисунке 2. Для виртуальных COM-портов возможность выбора порта из списка появляется только после включения устройства.

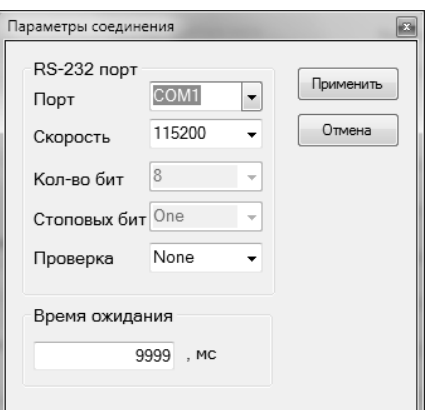

Рисунок 2 – Настройка параметров соединения

5.4 Подключить блок к COM-порту ПК.

5.5 Нажать кнопку "Соединиться c контроллером" и подать питание на блок (интерфейс программы представлен на рисунке 3).

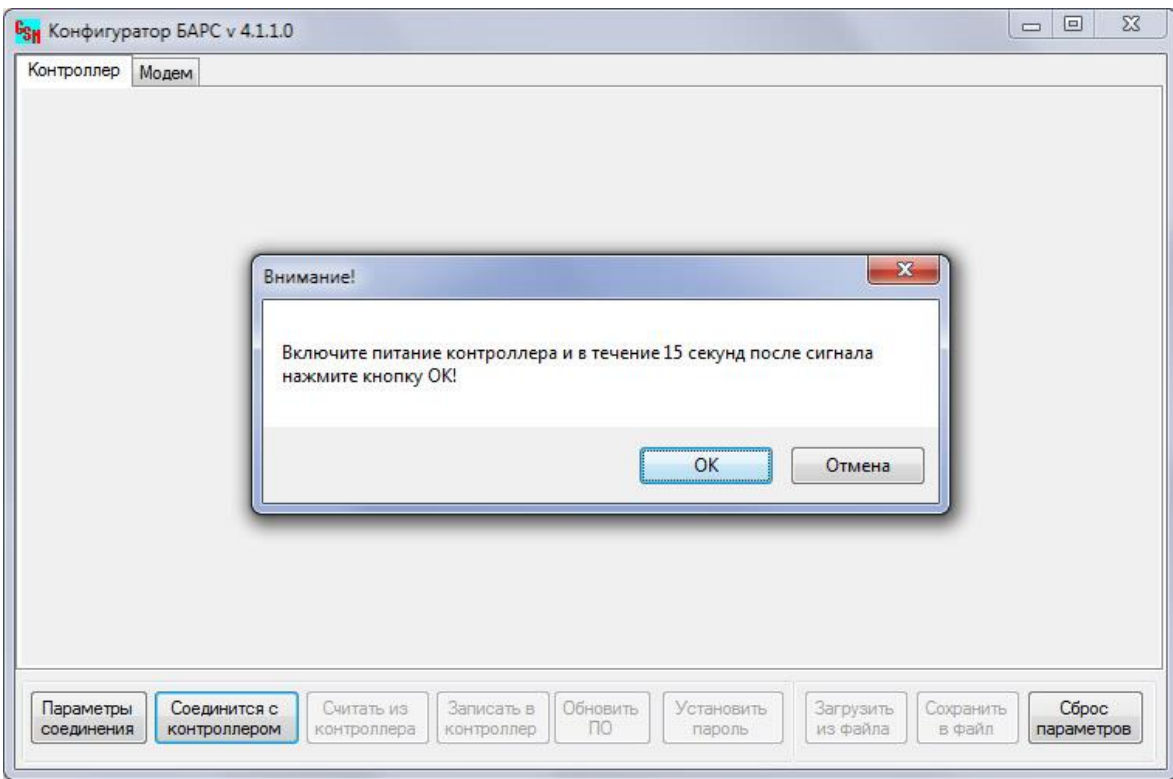

Рисунок 3 – Основное окно программы настройки

5.6 После подачи блоком светового сигнала индикатором «Шпо», расположенном на лицевой панели (Рисунок 1), не позднее 15 с нажать кнопку "ОК". При сообщении об успешном соединении нажать кнопку "Считать из контроллера", при этом текущие настройки отобразятся в соответствующих полях. Для **БАРС-02-Р-1-П** пользовательский интерфейс представлен на рисунке 4.

*Подключение к блоку через разъём miniUSB возможно в любой момент времени работы блока. При этом временной интервал в 15 с ограничивает только функциональную возможность обновления программного обеспечения блока.*

5.7 В зависимости от режима работы блока, от типа подключаемого

прибора учёта, количества и типа логики подключаемых дискретных датчиков, а также необходимости отправки аварийных SMS-сообщений на заданные телефоны при срабатывании датчиков, скорректировать поля параметров в соответствии с руководством пользователя ПО "САДКО-Тепло".

5.8 Для информирования пользователя о разрыве связи с диспетчерским пунктом предусмотрено SMS уведомление. Настройка времени задержки отправки SMS сообщения «Нет соединения» осуществляется в ПО «Конфигуратор БАРС».

*Примечание: При использовании соединения с двумя диспетчерскими пунктами SMS сообщение «Нет соединения» поступит лишь в случае нарушения связи с обоими серверами.*

5.9 Для работы блока в режиме CSD скорректировать следующие настройки:

- Отключить режим GPRS (убрать галочку «Режим GPRS», рисунок 4);

- Сконфигурировать порт прибора учёта, указав тип и параметры

интерфейса в соответствии с настройками прибора учёта.

5.10 Для защиты функций удаленного обновления ПО блока, SMSуправление IP адресами каналов связи, вкл./выкл. режима GPRS необходимо установить пароль (Латинский алфавит и цифры до 16 символов, по умолчанию пароль не установлен).

*Если не используется один из каналов связи с серверами сбора данных необходимо записать нулевой IP адрес (0.0.0.0) в соответствующее поле настройки блока. При выключенном режиме GPRS передаются только SMSсообщения НС.* 

*В блоке доступна функция SMS-управления при соответствующей настройке (по умолчанию выключено).*

*SMS-управление позволяет:*

*- включить режим GPRS (посылка SMS на телефонный номер блока с сообщением:* GPRSON**˽**пароль*),* 

*- выключить режим GPRS (*GPRSOF**˽**пароль*),*

*- настроить канал связи посылкой SMS в виде:* 

CSINM**˽**X.X.X.X**˽**YYYY**˽**пароль

*где* N*= 1 или 2 (канал),* M*=1 или 2 (основной или резервный),* X.X.X.X *IP адрес сервера,* YYYY *порт сервера, ˽ - пробел.*

#### *Пример:*

1. GPRSON pass – включить режим GPRS, выключить режим CSD;

2. GPRSOF pass – выключить режим GPRS, включить режим CSD;

3. CSI21 94.198.1.100 2794 pass – назначить на канал №2 основной IP адрес 94.198.1.100;

4. CSI11 0.0.0.0 9999 pass – выключить канал связи №1 (порт сервера ненулевой).

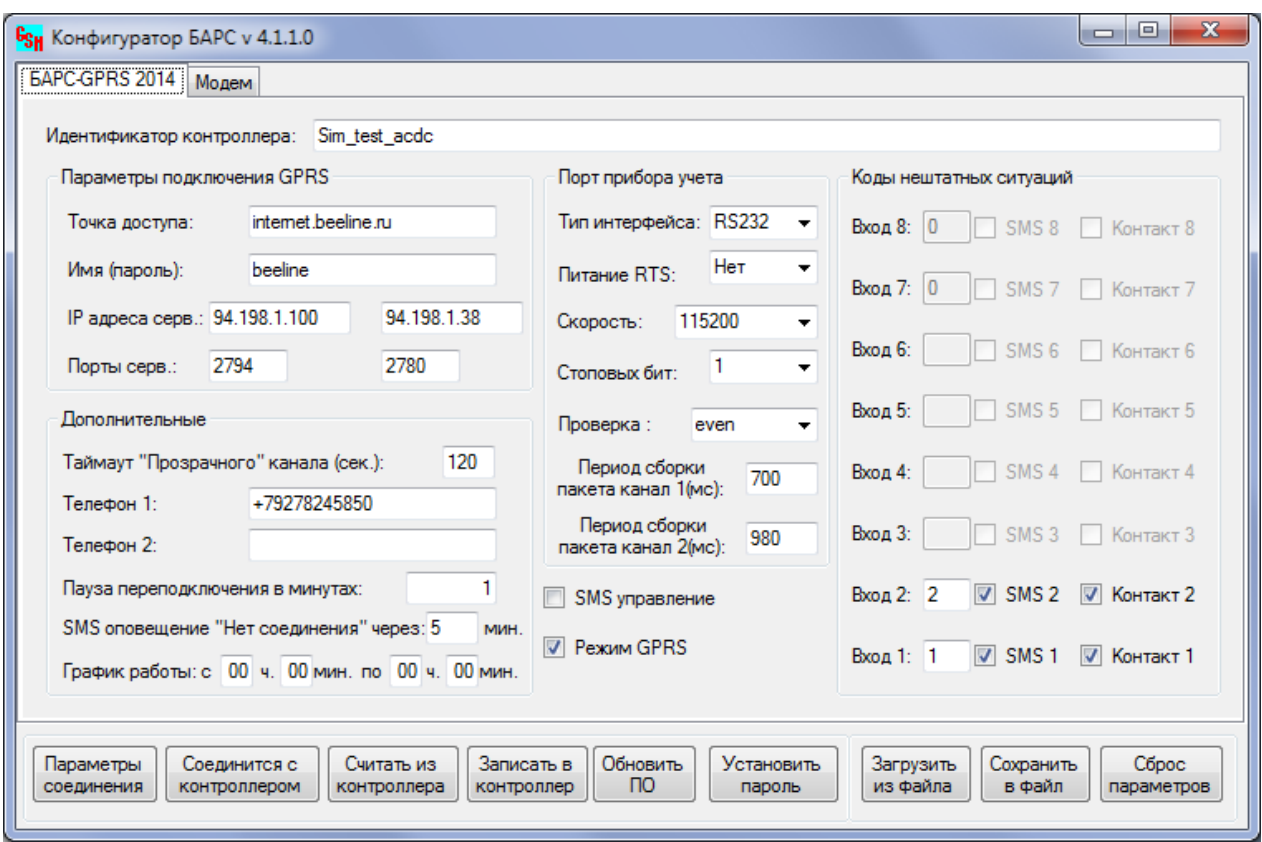

Рисунок 4 – Основное окно программы настройки для **БАРС-02-Р-1-П**

5.11 Нажав кнопку "Записать в контроллер", записать заданные параметры в энергонезависимую память контроллера и синхронизировать текущее время контроллера с системным временем ПК.

5.12 Для контроля корректности записи выполнить пункт 5.6.

5.13 Отключить питание блока и только после этого отключить соединительный кабель от ПК.

## **ВНИМАНИЕ! В случае возникновения сообщения при записи параметров в контроллер: "***Контроллер не отвечает***", повторить действия п.5.9.**

## <span id="page-12-0"></span>**6 Порядок работы**

## 6.1 Во время монтажных работ **ЗАПРЕЩАЕТСЯ ВЫПОЛНЯТЬ ПОДКЛЮЧЕНИЯ И ОТКЛЮЧЕНИЯ ВНЕШНИХ УСТРОЙСТВ ПРИ ВКЛЮЧЁННОМ НАПРЯЖЕНИИ ПИТАНИЯ!**

6.2 Снять лицевую крышку блока, с помощью отвёртки с прямым шлицем.

6.3 Подключить соединительный кабель от прибора учёта к контактам клеммных блоков (7,6) (Рисунок 1) согласно схеме подключения (Приложение Б, Рисунок Б.2, Рисунок Б.3).

6.4 При необходимости к контактам клеммных блоков (8) (Рисунок 1) подключить охранно-пожарные дискретные датчики, учитывая схему входных каскадов, представленную в приложении Б Рисунок Б.5.

6.5 Проверить правильность внешних подключений на соответствие схемам подключения (Приложение Б, Рисунок Б.2-Б.5).

6.6 Установить SIM-карту в держатель (4) (Рисунок 1) с активированной

услугой передачи данных по GPRS-каналу, либо с активированной услугой передачи данных в режиме CSD и отключённой функцией проверки PIN-кода.

6.7 Установить лицевую крышку блока, при необходимости опломбировать место сочленения крышки.

**ВНИМАНИЕ! Все монтажные операции необходимо выполнять аккуратно, без приложения излишних усилий.**

6.8 Выполнить подключение GSM - антенны к блоку, соединив её с высокочастотным разъёмом на боковой стенке корпуса. В случае выносного варианта антенны, после подключения, установить антенну в зоне наилучшего качества приёмного сигнала. Определить оптимальное местоположение антенны возможно по максимальной частоте мерцания светодиодного индикатора качества  $\cos\alpha$ 

6.9 Выполнить подключения блока к сети переменного тока напряжением 220 В согласно схеме подключения (Приложение Б, Рисунок Б.4) и подать напряжение.

6.10 Убедиться в корректности включения по кратковременному (в течении 1 с) свечению светодиодного индикатора « Шпо».

6.11 Убедиться в штатном запуске рабочего режима блока по мерцанию светодиодного индикатора « $\square$  по истечении 15 с после включения.

6.12 Убедиться в установлении канала связи по установившейся частоте мерцания светодиодного индикатора « » и индикаторам каналов «**Ch1**», «**Ch2**». При этом о попытках установления связи свидетельствуют периодическое свечение светодиодного индикатора. Следует учитывать, что сам процесс установления связи может занять некоторое время, зависящее от работоспособности всех элементов среды передачи данных.

## <span id="page-13-0"></span>**7 Маркировка**

7.1 На лицевых крышках корпуса блоков нанесена следующая информация:

- товарный знак и название изготовителя;
- условное обозначение изделия;
- обозначение ТУ;
- страна изготовителя.

7.2 На стенке корпуса блоков установлен шильд с заводским номером по системе нумерации предприятия-изготовителя;

<span id="page-13-1"></span>7.3 Информация об адресе изготовителя, о наименовании страны изготовителя, основном предназначении, сроке службы, средней наработке на отказ, гарантийных сроках эксплуатации, хранения и транспортирования указаны в паспорте блока.

#### **8 Упаковка**

8.1 Упаковку блоков производить в закрытых вентилируемых помещениях при температуре окружающего воздуха от плюс 15 до плюс 40ºС и относительной влажности до 80% при отсутствии в окружающей среде агрессивных примесей.

8.2 Блок поместить в пластиковый пакет и упаковать индивидуально в транспортную тару – картонную коробку.

8.3 Эксплуатационная документация должна быть упакована в пакеты из полиэтиленовой плёнки и вложена внутрь коробки.

#### <span id="page-14-0"></span>**9 Указание мер безопасности**

9.1 При монтаже и эксплуатации блока необходимо соблюдать "Правила технической эксплуатации электроустановок потребителей", "Правила техники безопасности при эксплуатации электроустановок потребителей", требования ГОСТ 12.2.007.0 и ГОСТ Р 52931.

9.2 К работе с блоком допускаются лица, изучившие эксплуатационную документацию на изделие, прошедшие инструктаж по технике безопасности в соответствии с инструкциями, действующими на предприятии, которое монтирует и эксплуатирует приборы данного типа.

9.3 При включенном блоке на клеммах прибора, а также на внутренних элементах конструкции, содержится опасное для жизни напряжение. Поэтому блок должен монтироваться в монтажный шкаф с минимально допустимой степенью защищенности IP54 по ГОСТ 14254, доступный только квалифицированным, специально проинструктированным специалистам.

9.4 **Внимание! – Питание блока и подключаемых к нему внешних силовых устройств производится от сети ~ 220 В. Это напряжение опасно для жизни человека, поэтому необходимо строго выполнять требования безопасности, перечисленные ниже. В подвальном помещении исключается эксплуатация блока вне монтажного шкафа.**

Должно быть обеспечено надежное крепление блоков к DIN-рейке. Любые подключения к блоку и работы, связанные с техническим обслуживанием, производить только при отключенном блоке от питающей сети. Не допускается эксплуатировать блок при снятой крышке, так как внутри модуля имеются элементы, находящиеся под высоким напряжением. Не допускается эксплуатация блока после попадания влаги на контакты клеммников или внутрь прибора.

9.5 При эксплуатации блока, необходимо соблюдать следующие правила пожарной безопасности:

- розетки и автоматические выключатели питающей сети блока должны находиться в доступном для быстрого отключения месте;

- в случае появления дыма или запаха гари, в блоке, необходимо срочно отключить изделие из сети, проанализировать причину неисправности;

- в случае возгорания блока, немедленно отключить блок из сети питания, накрыть плотной тканью так, чтобы прекратился доступ воздуха к данному изделию.

15

9.6 Во избежание возникновения аварийных ситуаций, ситуаций, приводящих к выходу из строя блока, **НЕ РЕКОМЕНДУЕТСЯ:** 

- поручать ремонт, техническое обслуживание блока случайным лицам;

- применять самодельные предохранители и предохранители типа и номинала, отличающиеся от установленного;

- доступ посторонних лиц в места проведения работ по техническому обслуживанию блока.

<span id="page-15-0"></span>9.7 Не допускается эксплуатация блока во взрывоопасных помещениях.

#### **10 Хранение и транспортирование**

10.1 Блок должен храниться в сухом помещении в соответствии с условиями хранения 1 по ГОСТ 15150. В помещении для хранения не должно быть токопроводящей пыли, паров кислот, щелочей, а также газов, вызывающих коррозию и разрушающих изоляцию. Специального технического обслуживания при хранении блока не требуется.

10.2 Транспортирование блоков может осуществляться всеми видами транспорта, в том числе воздушным в герметизированных отсеках. Предельные условия транспортирования:

температура окружающего воздуха – от минус 50 до плюс 50 °С;

- относительная влажность воздуха до 95 %;
- амплитуда вибрации при частоте от 5 до 35 Гц не более 0,35 мм.

10.3 После транспортирования при отрицательных температурах вскрытие транспортной тары можно производить только после выдержки в течение 24 ч в отапливаемом помещении.

10.4 Во время транспортирования и погрузочно-разгрузочных работ транспортная тара не должна подвергаться резким ударам и прямому воздействию атмосферных осадков.

#### <span id="page-15-1"></span>**11 Гарантийные обязательства**

11.1 Изготовитель гарантирует соответствие блока требованиям технических условий ТУ 4217-024-12560879-2008 при соблюдении условий хранения, транспортирования, монтажа и эксплуатации.

11.2 Гарантийный срок хранения – 6 мес. со дня продажи.

11.3 Гарантийный срок эксплуатации – 12 мес. со дня продажи блока.

11.4 Изготовитель несет гарантийные обязательства при выполнении следующих условий:

- отсутствуют механические повреждения элементов изделия;

- перегрева блока;

- неправильного подключения блока к вторичной аппаратуре, источнику питания;

монтажные и пуско-наладочные работы произведены специализированной организацией, сотрудники которой обучены изготовителем выполнению указанных работ, а также в адрес изготовителя отправлено

извещение о монтаже (Приложение В);

- предъявлен паспорт на изделие с отметкой отдела технического контроля и отдела продаж АО "ПромСервис"

11.5 В случае устранения неисправностей в течение гарантийного срока эксплуатации гарантийный срок продлевается на время, в течение которого блок не использовался.

<span id="page-16-0"></span>11.6 По истечении гарантийного срока ремонт осуществляется по отдельному договору между потребителем и изготовителем.

#### **12 Сведения о рекламациях**

12.1 Изготовитель устраняет неисправности за счёт потребителя в случае, если блок вышел из строя по вине потребителя из-за неправильной эксплуатации, а также нарушений условий хранения и транспортирования транспортными организациями.

12.2 В случае возникновения неисправностей рекламационный акт должен быть составлен в течение пяти суток с момента обнаружения эксплуатирующей организацией дефекта и выслан изготовителю или в региональный сервисный центр в течение пяти суток после составления.

12.3 Общий срок представления изготовителю рекламационного акта не должен превышать тридцать суток с момента обнаружения неисправности.

#### **13 Свидетельство о приемке**

<span id="page-17-0"></span>Блок автоматический регистрационно-связной "БАРС-02-Р-1-П", заводской № \_\_\_\_\_\_\_\_\_\_\_\_\_\_\_\_\_ соответствует техническим условиям ТУ 4217-024-12560879-2008 и признан годным к эксплуатации.

Дата выпуска части по последника и по последника и по последника и по последника и по последника и по последника

М.П.

Подпись ОТК

подпись, фамилия, инициалы

#### **14 Свидетельство об упаковке**

<span id="page-17-1"></span>Блок автоматический регистрационно-связной "БАРС-02-Р-1-П", заводской № \_\_\_\_\_\_\_\_\_\_\_\_\_\_\_\_\_ упакован согласно требованиям технических условий ТУ 4217-024-12560879-2008.

Дата упаковки "\_\_\_"\_\_\_\_\_\_\_\_\_\_\_\_\_\_\_

Упаковку произвёл \_\_\_\_\_\_\_\_\_\_\_\_\_\_\_\_\_

подпись, фамилия, инициалы

#### <span id="page-17-2"></span>**15 Свидетельство о продаже**

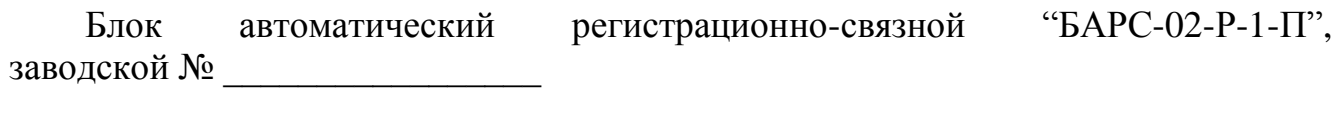

Дата продажи "\_\_\_"\_\_\_\_\_

Отдел продаж

подпись, фамилия, инициалы

# **16 Учет неисправностей при эксплуатации**

Учёт неисправностей следует приводить в таблице 3.

<span id="page-18-0"></span>Таблица 3

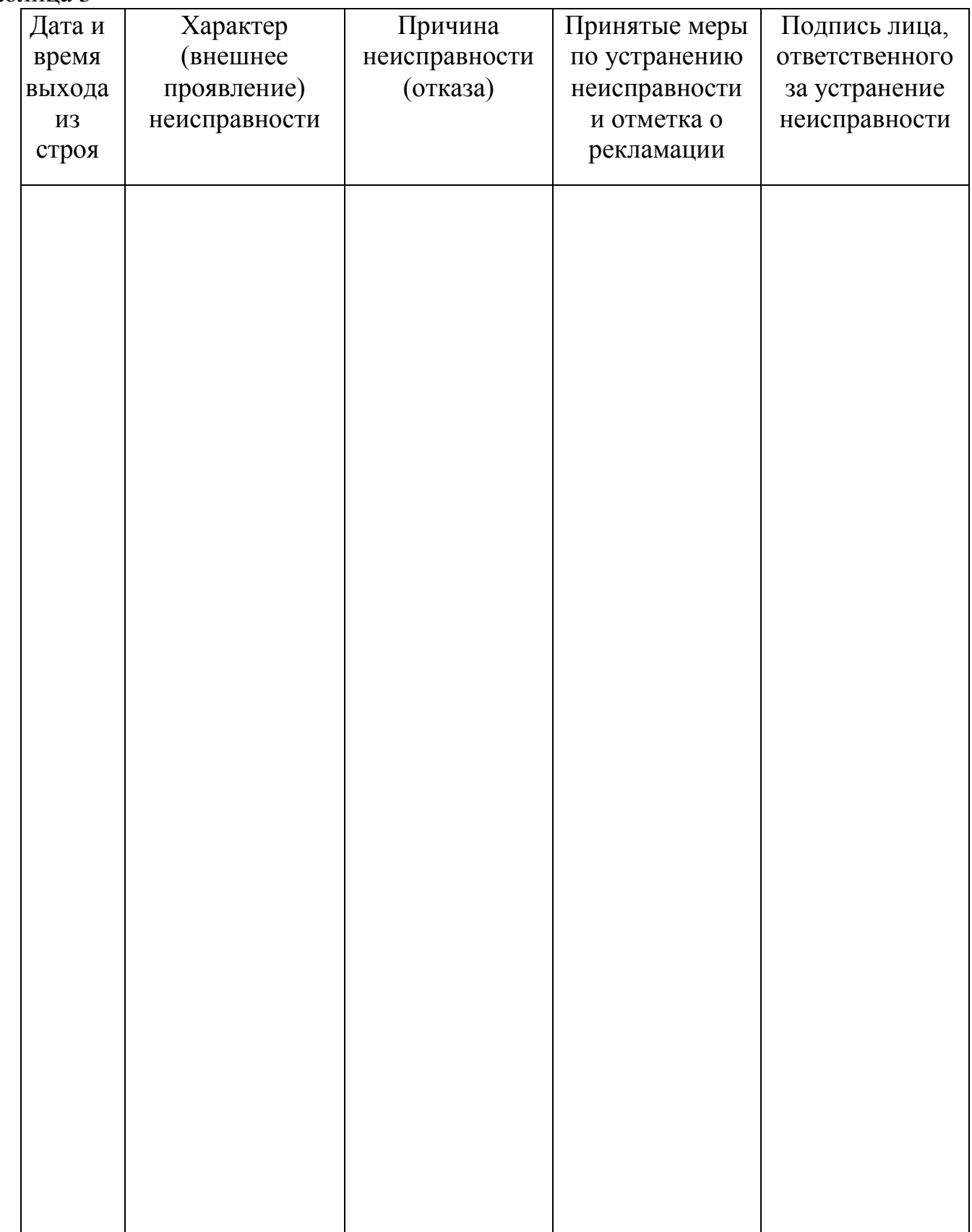

## <span id="page-19-0"></span>**ПРИЛОЖЕНИЕ А**

#### **(справочное)**

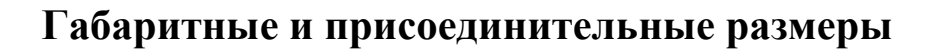

<span id="page-19-2"></span><span id="page-19-1"></span>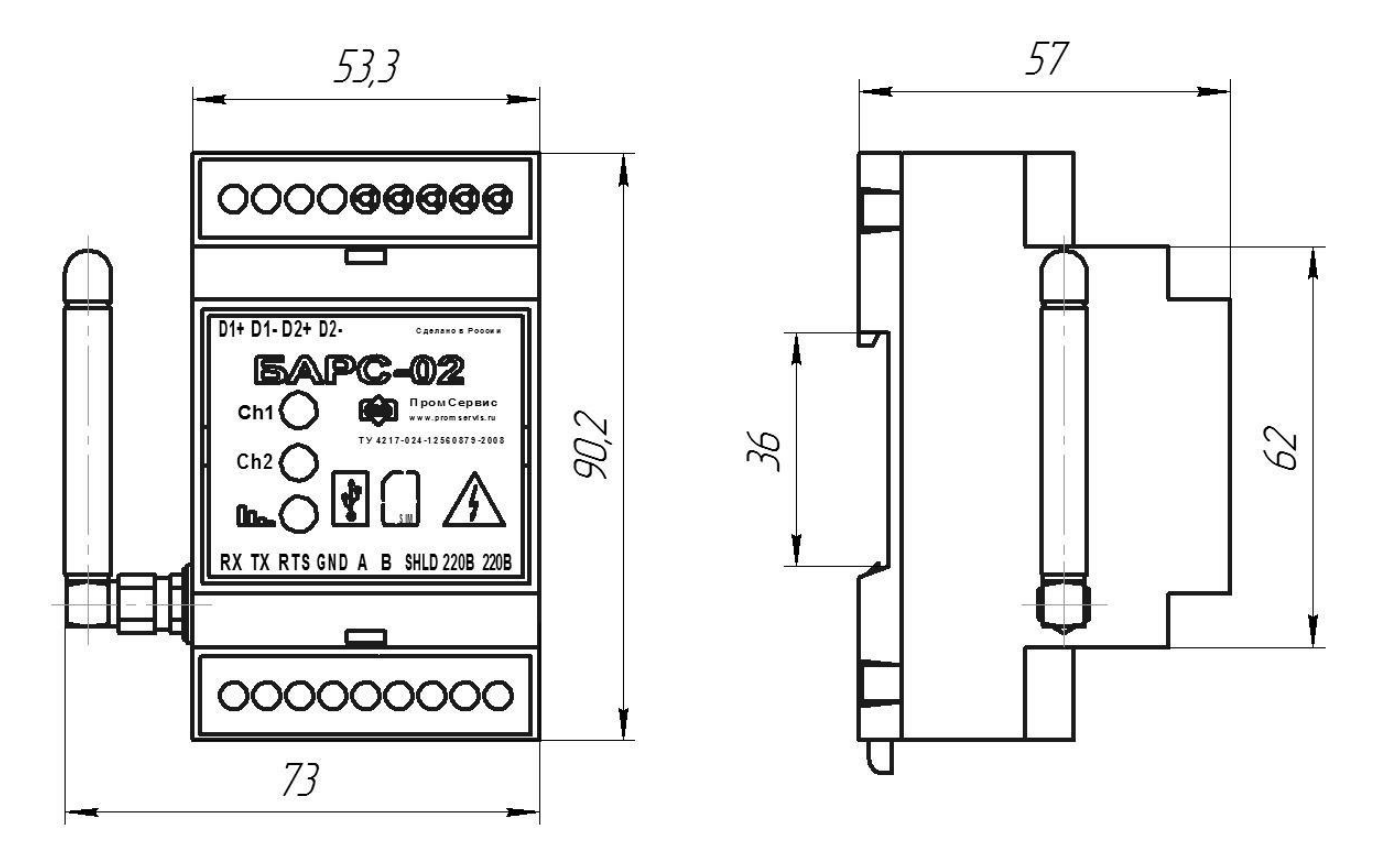

Рисунок А.1 – Габаритные и присоединительные размеры **БАРС-02-Р-1-П**

#### **ПРИЛОЖЕНИЕ Б**

#### **(справочное)**

## <span id="page-20-2"></span><span id="page-20-1"></span><span id="page-20-0"></span>**Схемы подключения внешних устройств**

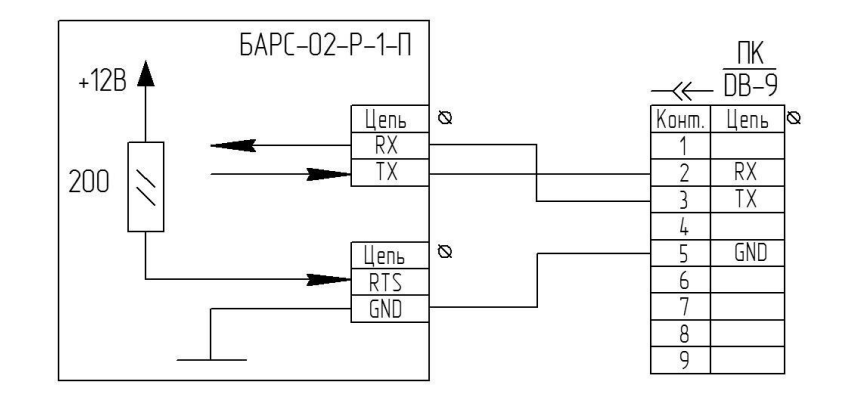

Рисунок Б.1 – Схема подключения к COM-порту ПК

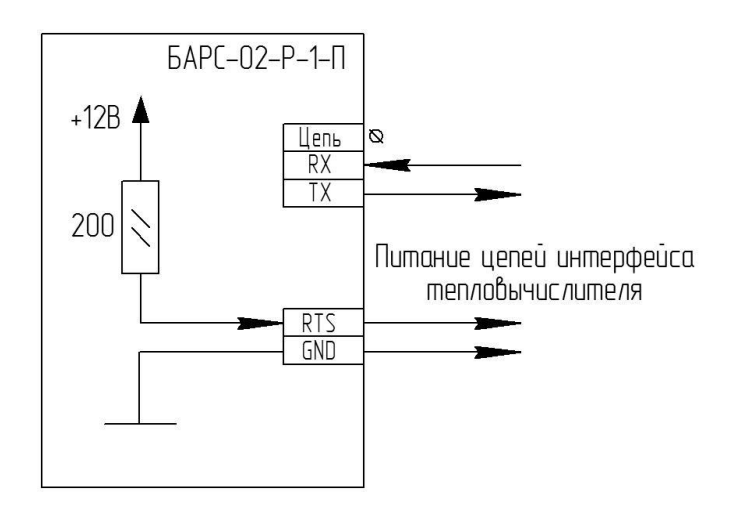

Рисунок Б.2 – Схема подключения к цепям интерфейса RS-232

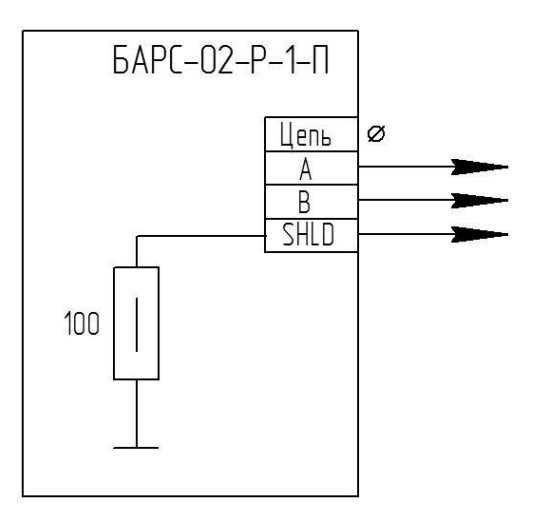

Рисунок Б.3 – Схема подключения к цепям интерфейса RS-485

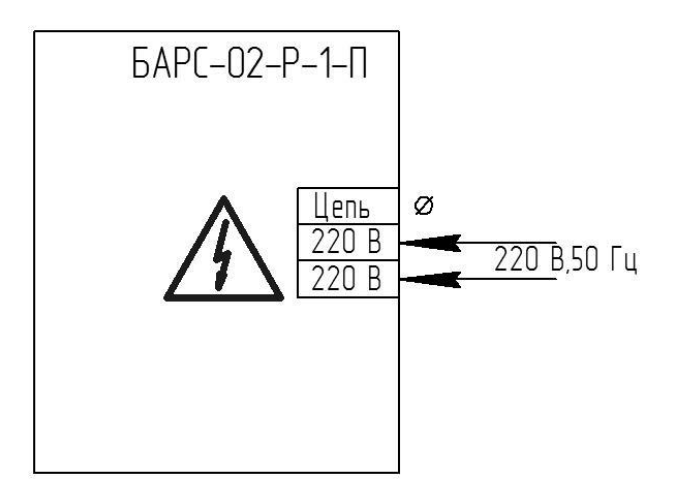

Рисунок Б.4 – Схема подключения питания

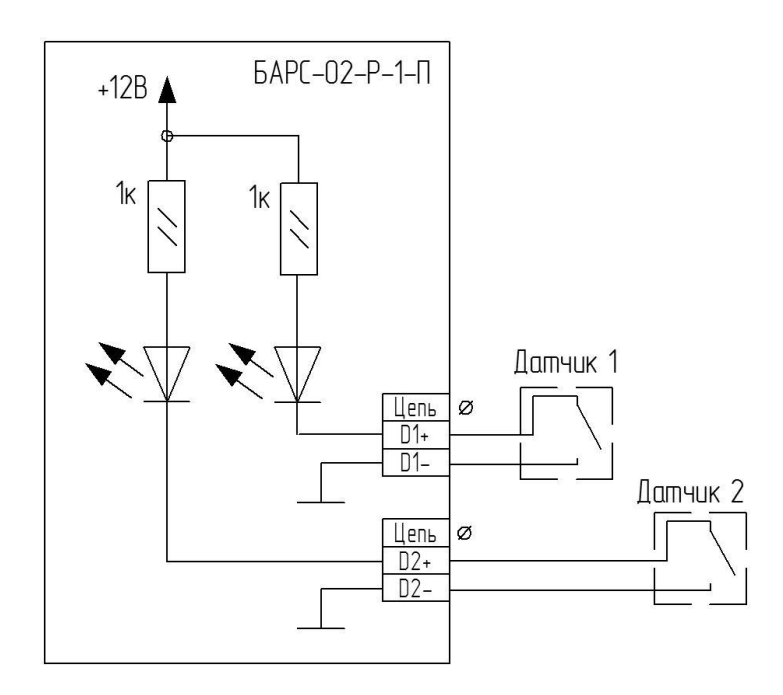

Рисунок Б.5 – Схема подключения дискретных датчиков

#### **ДЛЯ ЗАМЕТОК**

#### Лист регистрации изменений

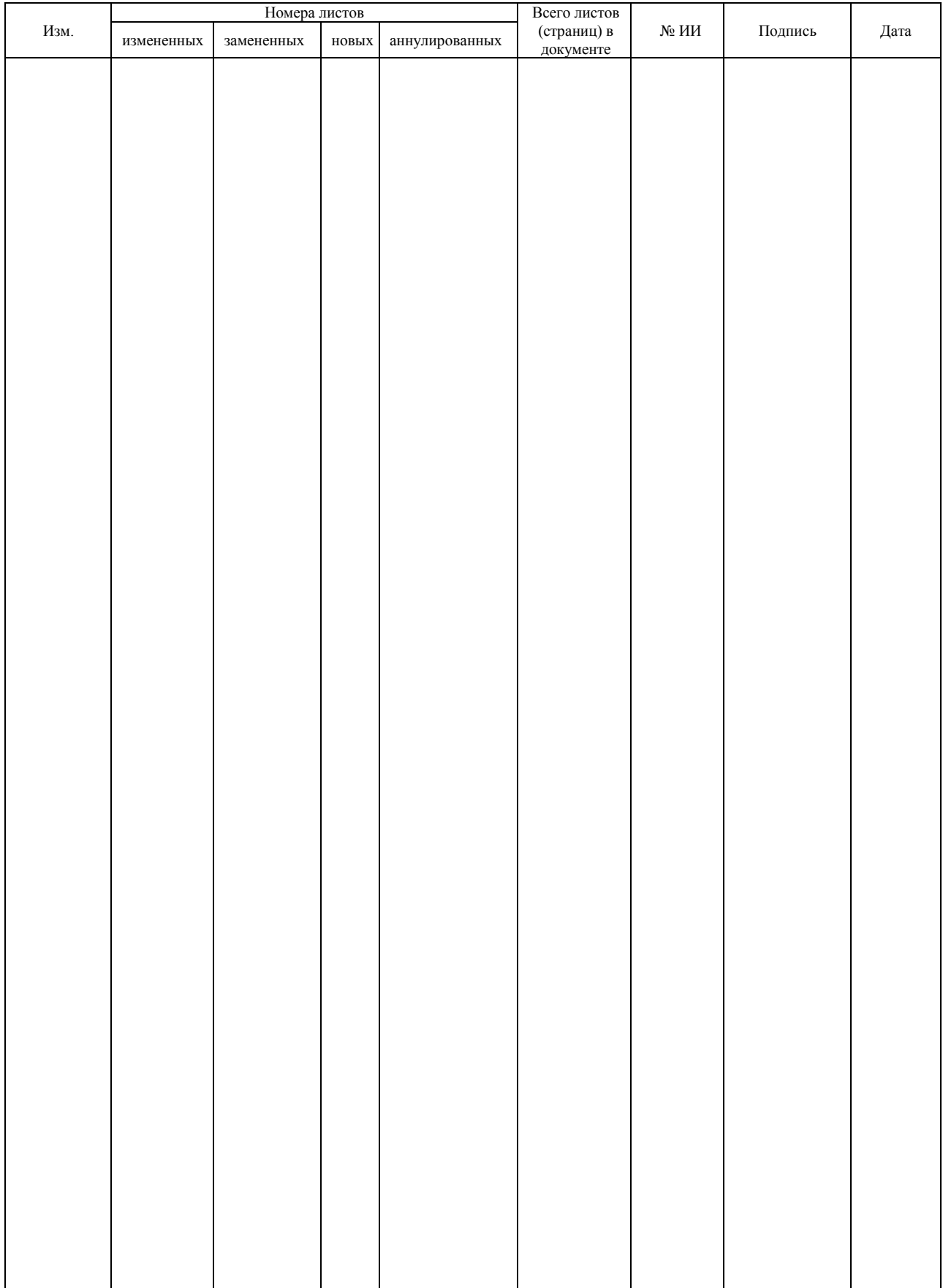